## **Raspberry Pi Installation d'un serveur FTP**

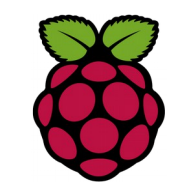

*1 Installation d'un serveur FTP*

**pi@raspberrypi ~ \$ sudo aptitude install vsftpd**

*2 Configuration du serveur*

**pi@raspberrypi ~ \$ su**

**root@raspberrypi :~# nano /etc/vsftpd.conf**

Modifier la ligne

**anonymous\_enabled=YES** en **anonymous\_enabled=NO**

puis, décommenter les lignes suivantes :

**local\_enable = YES local\_unmask=022 write\_enabled=YES ascii\_upload\_enabled=YES ascii\_download\_enabled=YES**

Puis faites [ctrl] + [x] [Y] pour yes puis [Entrée] pour valider

*3 Redémarrer le serveur*

**pi@raspberrypi ~ \$ sudo service vsftpd restart**